# ПРОГРАММНЫЙ КОМПЛЕКС ДЛЯ МОБИЛЬНЬНОЙ АВТОМАТИЗИРОВАННОЙ ПОВЕРОЧНОЙ ЛАБОРАТОРИИ

Руководство пользователя

## **АННОТАЦИЯ**

Данное руководство пользователя содержит краткое описание и инструкции по работе с программным комплексом Almeta-МАПЛ для мобильной автоматизированной поверочной лаборатории.

Документ предназначен для специалистов, выполняющих поверку средств измерений мобильными автоматизированными поверочными лабораториями.

# **Перечень терминов и сокращений**

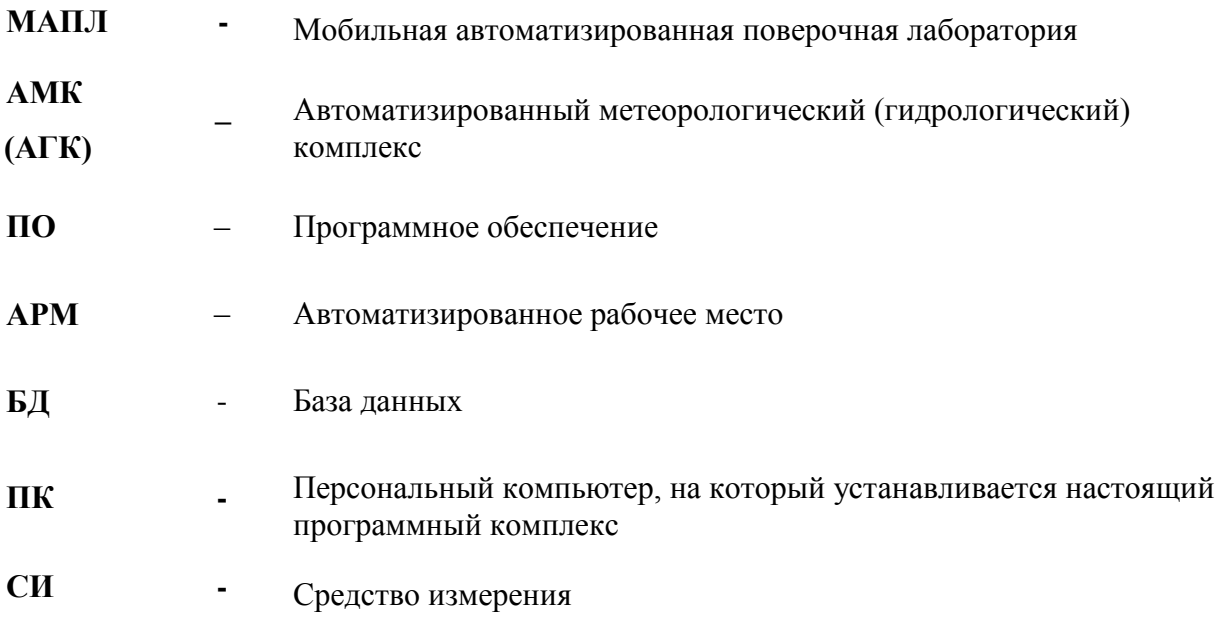

# **СОДЕРЖАНИЕ**

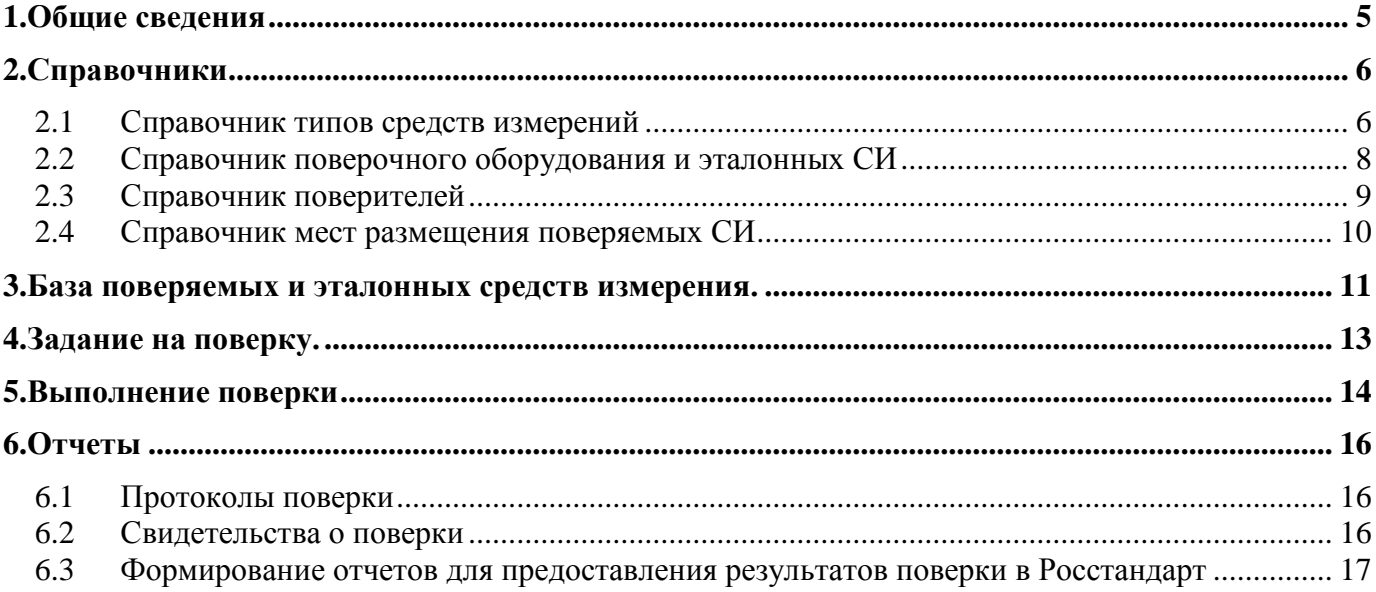

#### **1. Общие сведения**

<span id="page-4-0"></span>Программный комплекс Almeta - МАПЛ предназначен для сбора, визуализации, архивирования, данных поверки СИ и подготовки отчетных материалов о результатах поверки. Almeta - МАПЛ представляет собой комплекс специального программного обеспечения функционирующего на персональном компьютере с операционной системой Windows.

Программный комплекс Almeta МАПЛ обеспечивает выполнение следующих этапов выполнения поверки СИ:

- 1) ведение справочников:
	- поверяемых типов СИ;
	- поверочного оборудования и эталонных типов СИ;
	- поверителей;
	- мест размещения (метеостанции) СИ
- 2) ведение базы данных поверяемых и эталонных СИ;
- 3) формирования заданий на поверку;
- 4) ввод результатов измерений при проведении поверки в ручном и автоматизированном режиме
- 5) отображение результатов измерений в графическом и табличном представлении.
- 6) формирование протоколов поверки в формате Excel
- 7) формирование свидетельств о поверки
- 8) формирование файлов пакетной загрузки для отправки в Росстандарт.

Программный комплекс состоит из нескольких программных средства:

- Настольное приложение «Almeta-МАПЛ», обеспечивающее поверителю доступ к функционалу программного комплекса;
- База данных для хранение информации о поверке и справочных сведений (система управления базой данных SQLite).

Структура схема взаимодействия модулей программного комплекса показана на рисунке 1.

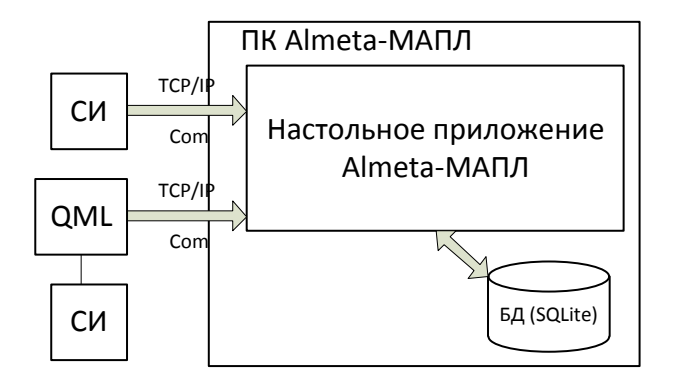

Рисунок 1 – Структура схема программного комплекса Almeta-МАПЛ.

В настоящем документе рассматривается подробная работа с программой «Almet-МАПЛ», после установки программного комплекса на ПК на рабочем столе появляется ярлык для запуска приложения (Рисунок 2).

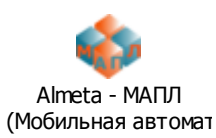

Рисунок 2 – Ярлык для запуска приложения «Almeta-МАПЛ».

### **2. Справочники**

<span id="page-5-0"></span>Справочные сведения по типам поверяемых средств измерений, поверочного оборудования, поверителях и размещения средств измерений находится в разделе «Спавочники». Для перехода в раздел «Справочники» необходимо вызвать пункт «Справочники» в верхнем меню главного окна программы (Рисунок 3), после чего откроется окно с вкладками для просмотра и редактирования справочных сведений программного комплекса (Рисунок 4).

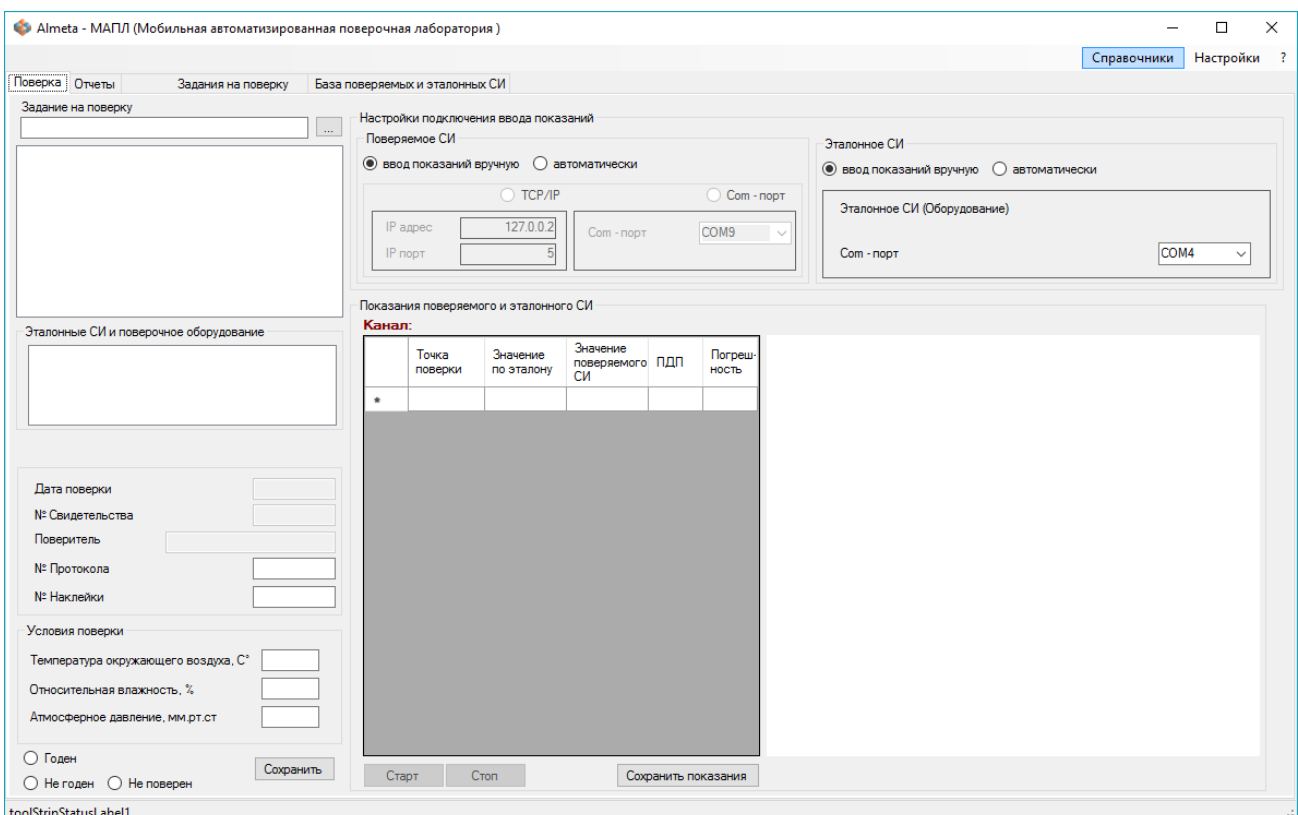

Рисунок 3 – Главное окно программного комплекса «Almeta-МАПЛ».

#### **2.1 Справочник типов средств измерений**

<span id="page-5-1"></span>В разделе справочников «Типы средств измерений» находятся сведения о типах средств измерений, которые подлежат поверке (Рисунок 4). При помощи этого раздела пользователь может корректировать, добавлять и удалять сведения о типах поверяемых СИ. При добавлении типа СИ необходимо выбрать сценарий поверки для добавляемого СИ (Рисунок 4.1). Если в списке сценариев поверки отсутствует необходимый сценарий, то его следует добавить, указав для него метеорологический параметр, размерность, точки поверки, количество измерений в точке, количество серий при поверке и необходимость проводить измерения в прямом и обратном направлении.

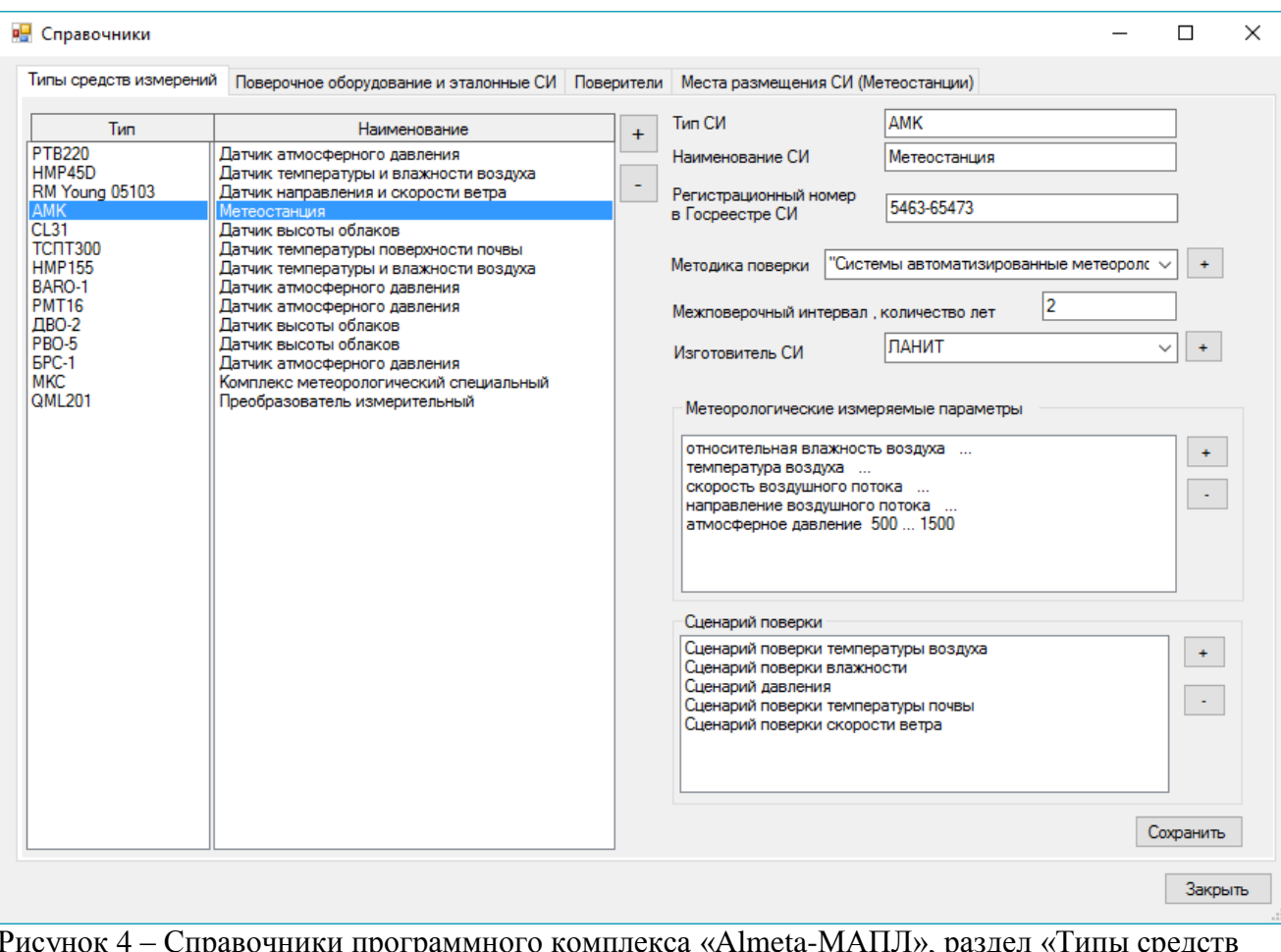

Рисунок 4 – Справочники программного комплекса «Almeta-МАПЛ», раздел «Типы средств измерений».

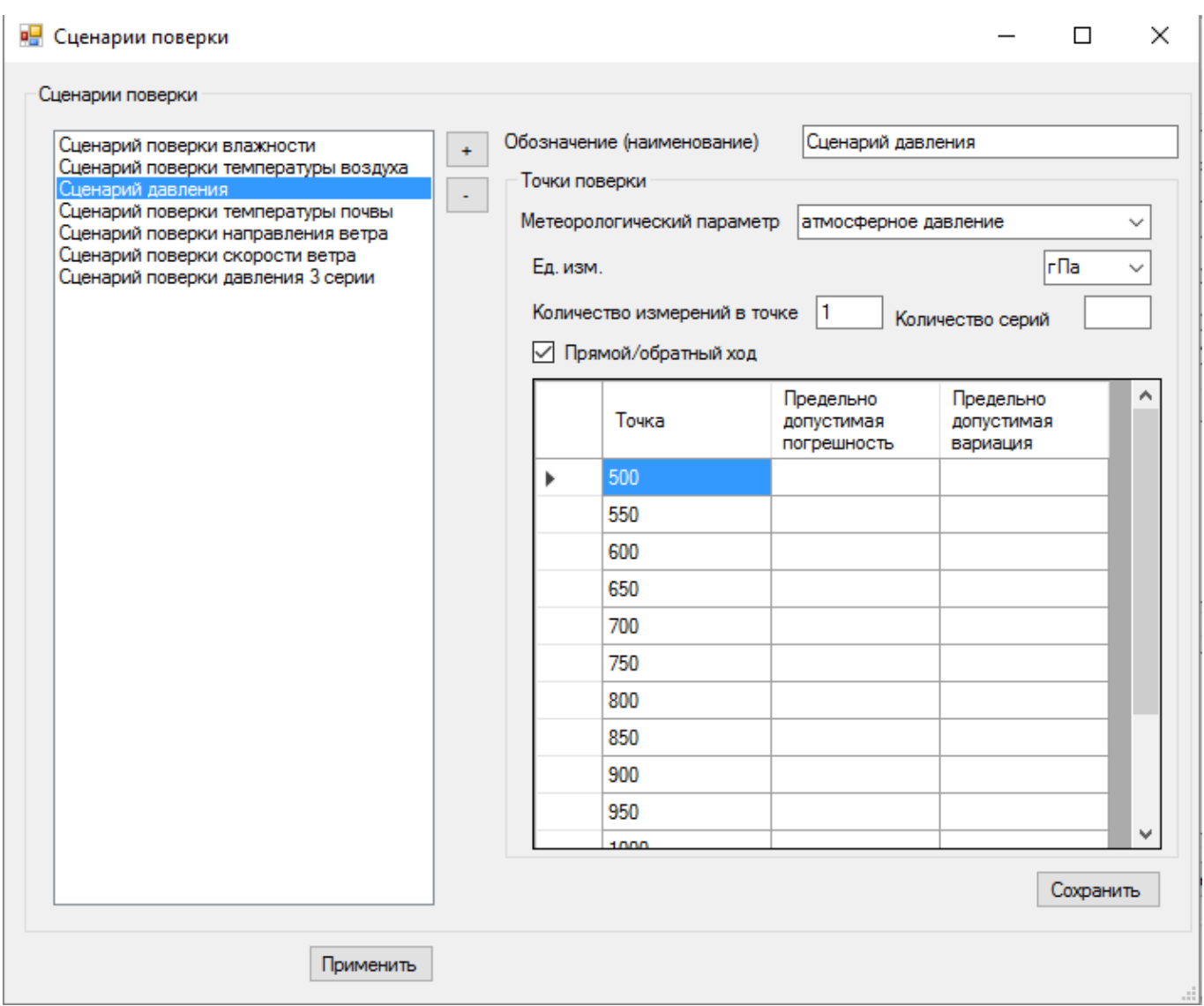

Рисунок 4.1 – Окно выбора и настройки сценариев поверки.

#### **2.2 Справочник поверочного оборудования и эталонных СИ**

<span id="page-7-0"></span>В разделе справочников «Поверочное оборудование и эталонные СИ» находятся сведения о оборудовании, которое применяется при поверке СИ (Рисунок 5). При помощи этого раздела пользователь может корректировать, добавлять и удалять сведения поверочном оборудовании. При добавлении оборудовании необходимо указать для поверки каких метеорологических параметров и поверяемых СИ оно применимо.

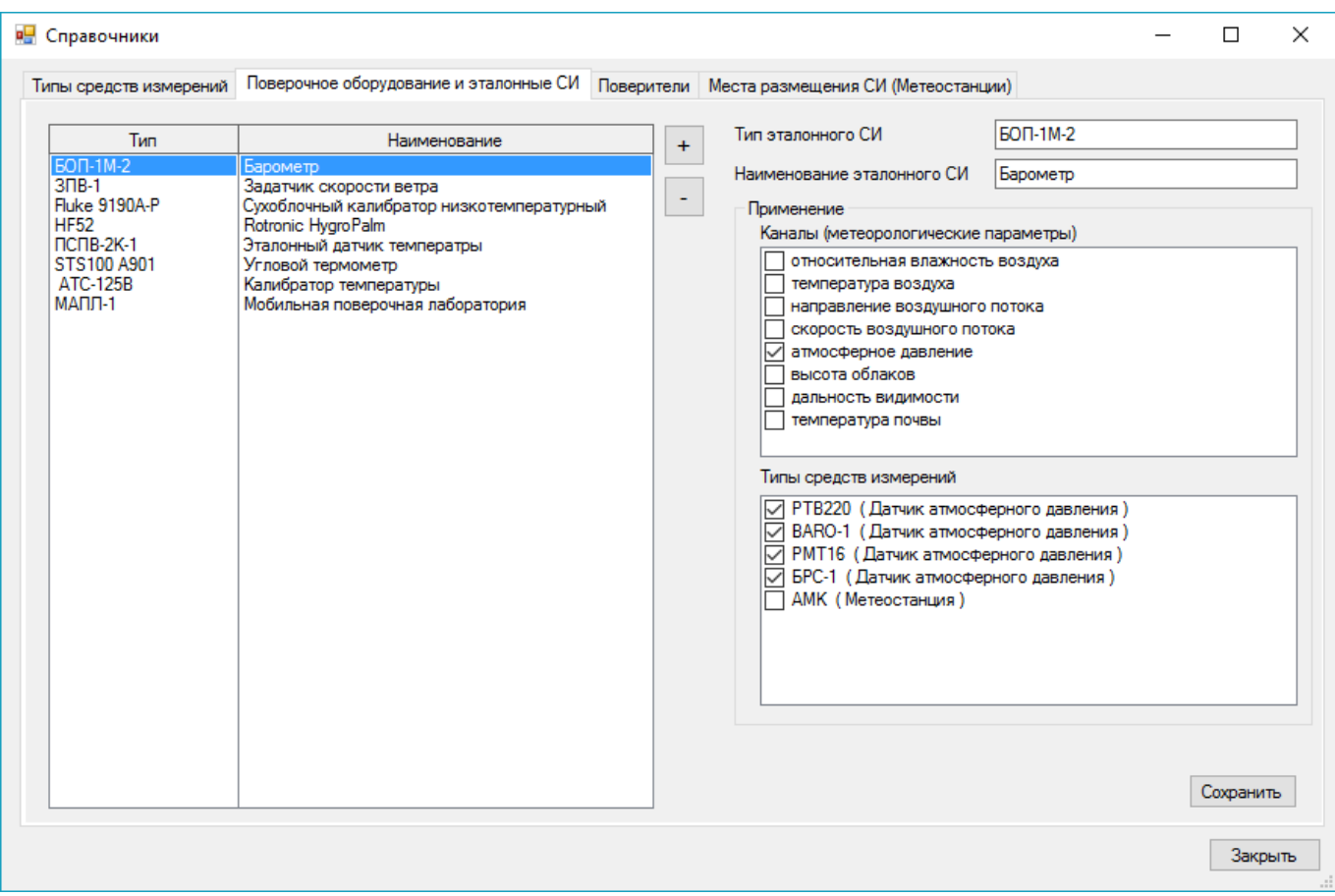

Рисунок 5 – Справочники программного комплекса «Almeta-МАПЛ», раздел «Поверочное оборудование и эталонные СИ».

#### **2.3 Справочник поверителей**

<span id="page-8-0"></span>В разделе справочников «Поверители» находятся сведения о лицах ответственных за выполнение поверки (Рисунок 6). При помощи этого раздела пользователь может корректировать, добавлять и удалять сведения о поверителях. Информацию о номерах поверительного клейма следует поддерживать в актуальном состоянии.

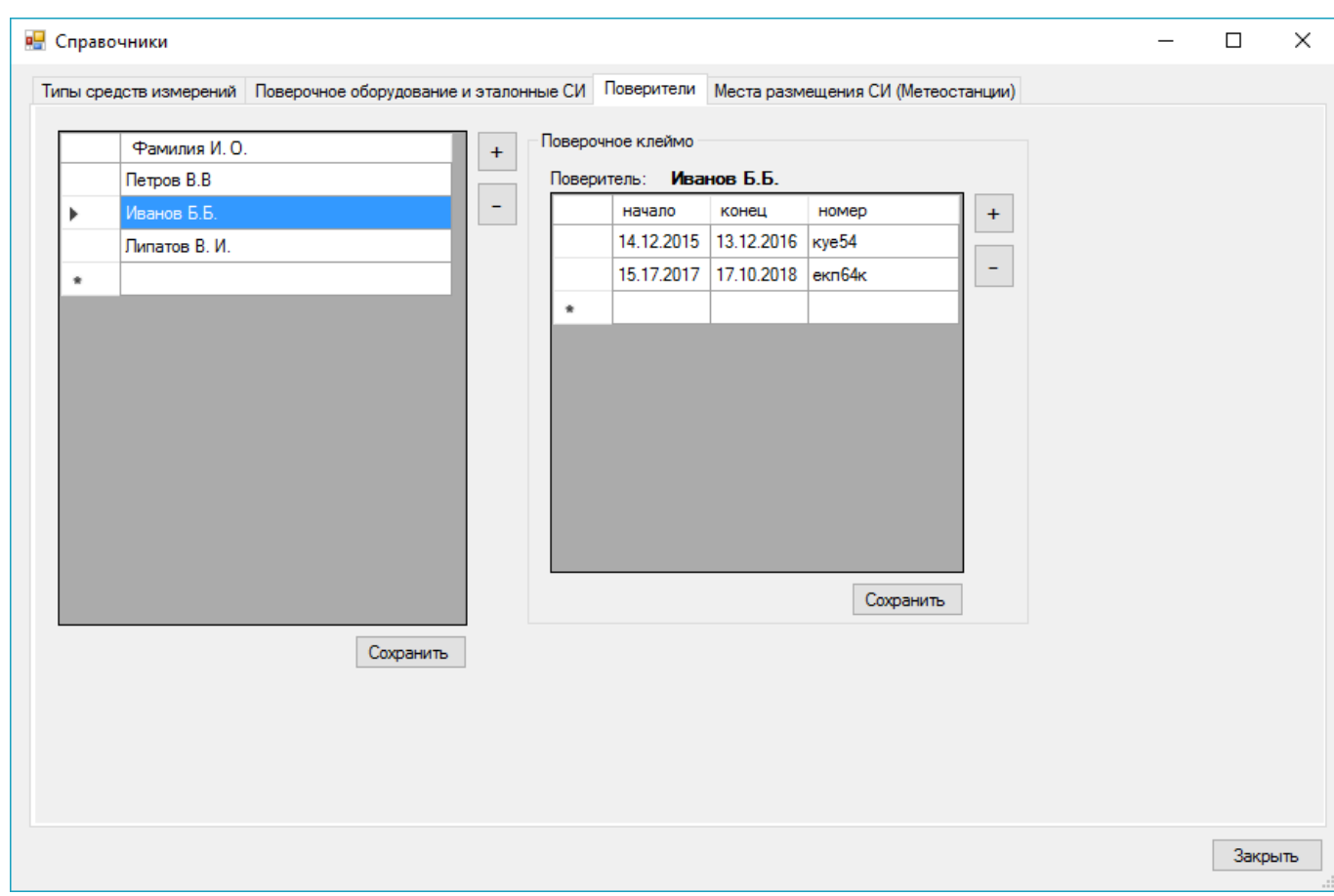

Рисунок 6 – Справочники программного комплекса «Almeta-МАПЛ», раздел «Поверители».

#### **2.4 Справочник мест размещения поверяемых СИ**

<span id="page-9-0"></span>В разделе справочников «места размещения СИ» находится список метеостанций или иных мест размещения поверяемых СИ (Рисунок 7). При помощи этого раздела пользователь может корректировать, добавлять и удалять сведения о местах размещения СИ. При наличии синоптического индекса метеостанции его желательно указывать.

| Индекс<br>Название<br>05225<br>Сосновый бор<br>Москва (ВДНХ)<br>М-2 Вяртсиля<br>$\star$<br>Сохранить |  | Типы средств измерений   Поверочное оборудование и эталонные СИ   Поверители   Места размещения СИ (Метеостанции) |  |     |
|----------------------------------------------------------------------------------------------------|--|----------------------------------------------------------------------------------------------------|--|-----|
|                                                                                                    |  |                                                                                                    |  |     |
|                                                                                                    |  |                                                                                                    |  | $+$ |
|                                                                                                    |  |                                                                                                    |  |     |
|                                                                                                    |  |                                                                                                    |  |     |
|                                                                                                    |  |                                                                                                    |  |     |
|                                                                                                    |  |                                                                                                    |  |     |
|                                                                                                    |  |                                                                                                    |  |     |
|                                                                                                    |  |                                                                                                    |  |     |
|                                                                                                    |  |                                                                                                    |  |     |
|                                                                                                    |  |                                                                                                    |  |     |
|                                                                                                    |  |                                                                                                    |  |     |
|                                                                                                    |  |                                                                                                    |  |     |
|                                                                                                    |  |                                                                                                    |  |     |
|                                                                                                    |  |                                                                                                    |  |     |
|                                                                                                    |  |                                                                                                    |  |     |
|                                                                                                    |  |                                                                                                    |  |     |
|                                                                                                    |  |                                                                                                    |  |     |
|                                                                                                    |  |                                                                                                    |  |     |
|                                                                                                    |  |                                                                                                    |  |     |
|                                                                                                    |  |                                                                                                    |  |     |
|                                                                                                    |  |                                                                                                    |  |     |
|                                                                                                    |  |                                                                                                    |  |     |
|                                                                                                    |  |                                                                                                    |  |     |
|                                                                                                    |  |                                                                                                    |  |     |
|                                                                                                    |  |                                                                                                    |  |     |
|                                                                                                    |  |                                                                                                    |  |     |
|                                                                                                    |  |                                                                                                    |  |     |

Рисунок 7 – Справочники программного комплекса «Almeta-МАПЛ», раздел «Места размещения СИ (Метеостанции)».

#### **3. База поверяемых и эталонных средств измерения.**

<span id="page-10-0"></span>В базе поверяемых и эталонных средств измерения содержатся все СИ подлежащие поверке и оборудование для её выполнения. Редактировать базу возможно на главной форме программы, на вкладке «База поверяемых и эталонных СИ» (Рисунок 8).

Для добавления СИ в базу необходимо нажать на кнопку «+», после чего появится окно с выбором типа СИ из справочника (Рисунок 9), в случае, если требуемого типа в списке не существует, его необходимо добавить в справочник типов СИ п. 2.1.

Про добавление СИ в базу необходимо указать (при наличии):

- заводской номер;
- дату изготовления;
- размещение;
- владельца CИ.

В случае, если СИ входит в состав другого СИ, как например датчик давления может входить в состав АМК и поверке подлежит, не только сам датчик, но и АМК, то это необходимо указать, нажав на кнопку «…» и выбрать из списка СИ, которое включает в себя добавляемое СИ.

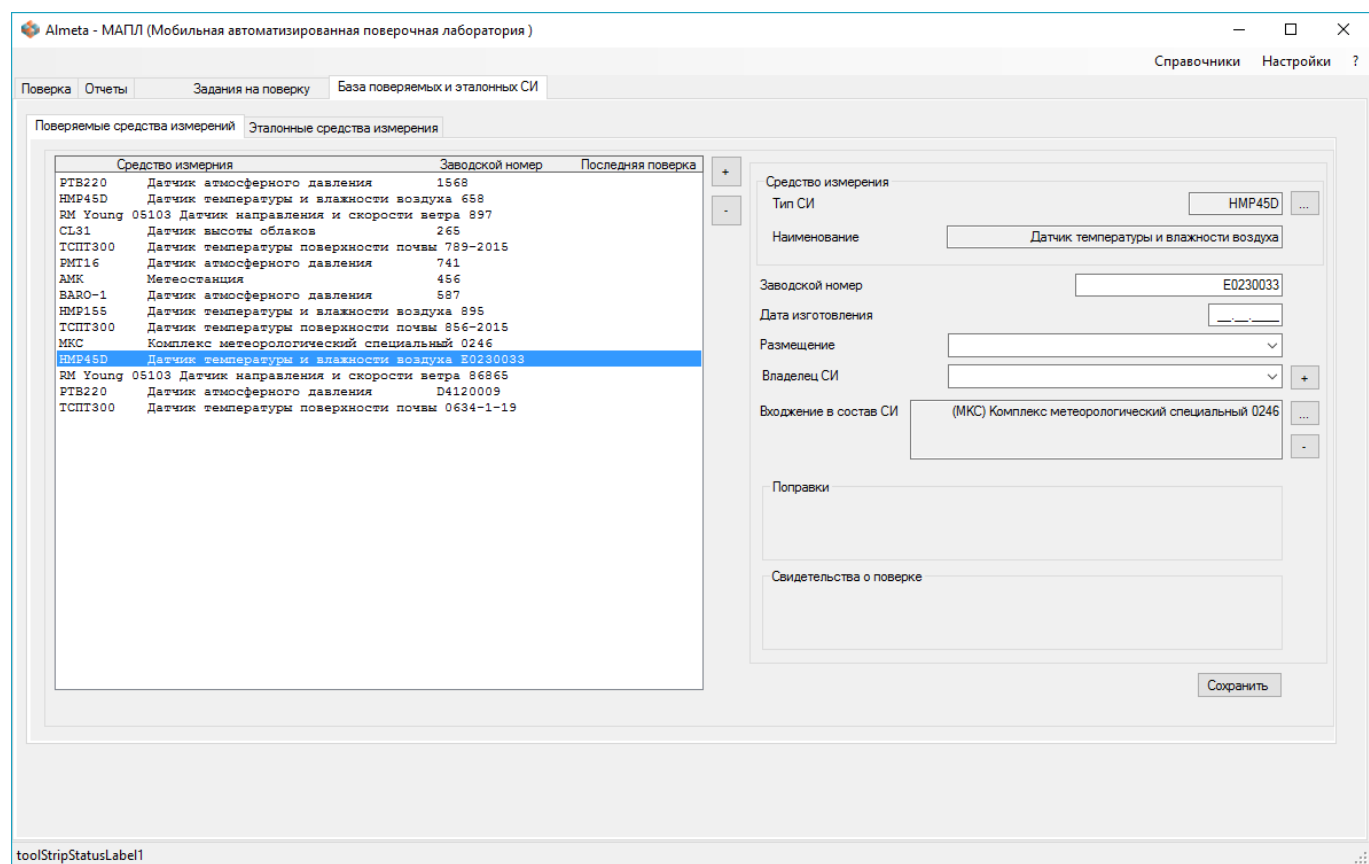

Рисунок 8 – Окно редактирования база поверяемых и эталонных СИ.

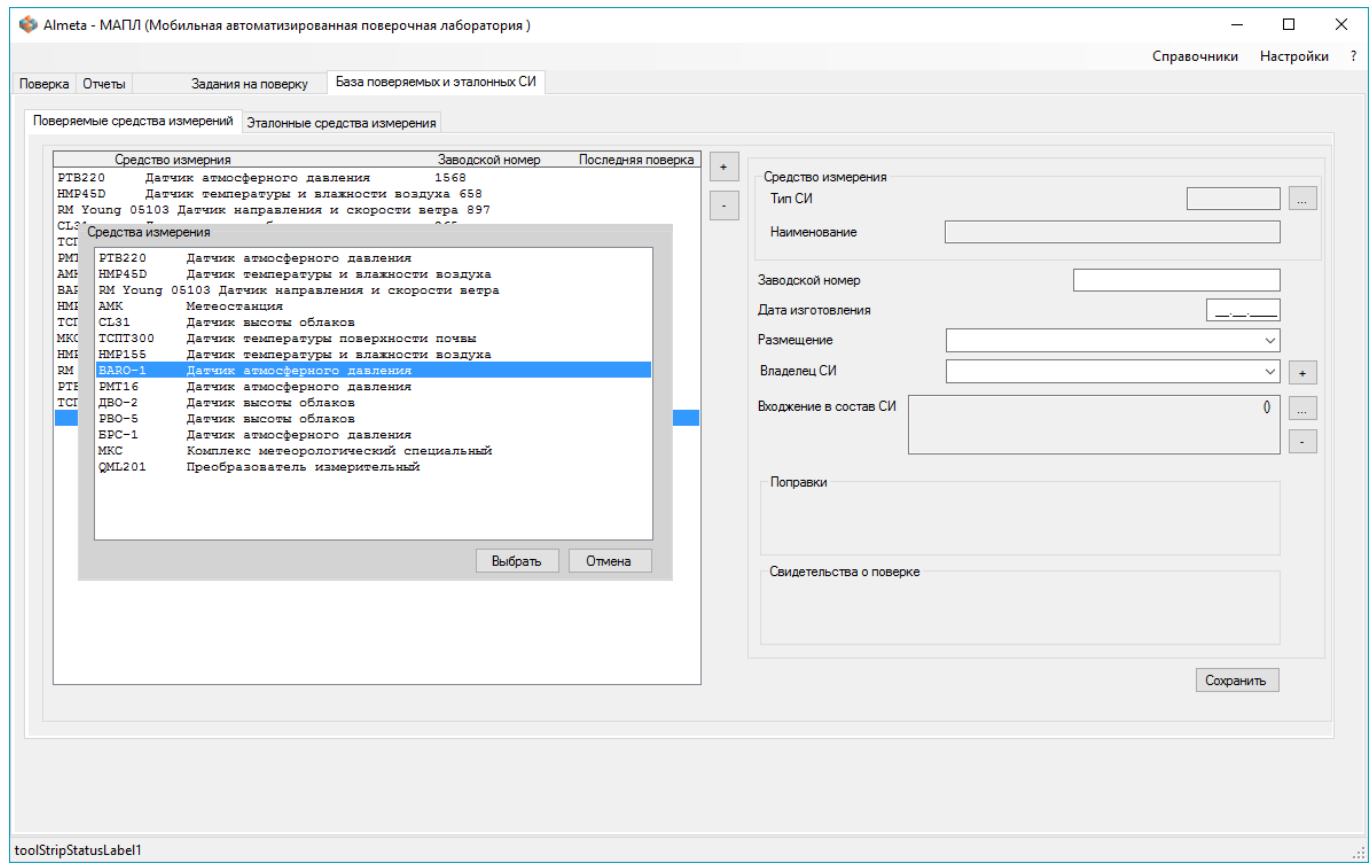

Рисунок 9 – Добавление поверяемого СИ в базу.

Для добавления эталонного СИ в базу или иного оборудования необходимого для проведения поверки, на вкладке «Эталонные средства измерения» необходимо нажать на кнопку «+», после чего появится окно с выбором типа поверочного оборудования и эталонного СИ из справочника (Рисунок 10). В случае, если требуемого типа в списке не существует, его необходимо добавить в справочник типов СИ п. 2.2.

Про добавление эталонного СИ или поверочного оборудования в базу необходимо указать (при наличии):

- заводской номер;
- номер свидетельства о поверке;
- срок истекания свидетельства о поверке (Годен до).

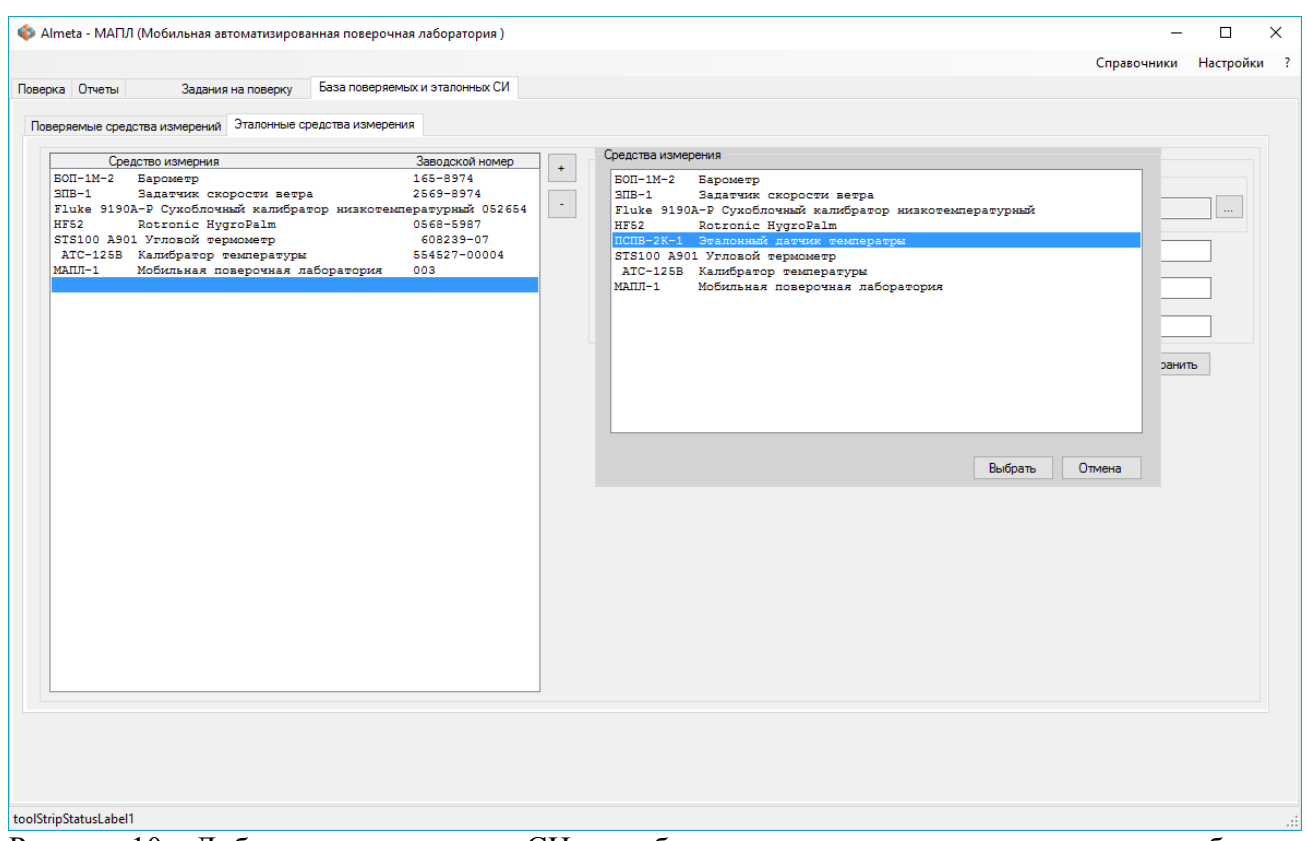

Рисунок 10 – Добавление эталонного СИ или оборудования для выполнения поверки в базу.

#### **4. Задание на поверку.**

<span id="page-12-0"></span>Для формирования задания на поверку на вкладке «Задание на поверку» (Рисунок 11) на главном окне программы необходимо выбрать поверяемое СИ и указать:

- Дату поверки;
- поверителя;
- Отметить каналы (метеорологические параметры);
- Эталонные СИ и другое оборудование, которое будет применяться в ходе поверки;
- Вид поверки (первичная, периодическая);

После чего нажать кнопку «В поверку» для добавления задания в список заданий на поверку.

| • Almeta - МАПЛ (Мобильная автоматизированная поверочная лаборатория)                                                                                                    | $\times$<br>П                                                                                                    |
|----------------------------------------------------------------------------------------------------|----------------------------------------------------------------------------------------------------|
|                                                                                                    | Справочники Настройки ?                                                                                                    |
| Задания на поверку<br>Поверка Отчеты<br>База поверяемых и эталонных СИ                                                                                                    |                                                                                                    |
| <b>Тип СИ</b><br>Bce<br>$\checkmark$<br>Средство измерния<br>Заводской номер<br>Последняя поверка                                                                                                    | (АМЮ Метеостанция<br>456<br>Заводской номер<br>Средство измерения<br>09.12.2016<br>$T$ erpos $B.B$<br>Поверитель<br>Дата поверки                                                                                                    |
| <b>PTB220</b><br>Датчик атмосферного давления<br>1568<br>HMP45D<br>Датчик температуры и влажности воздуха 658<br>RM Young 05103 Датчик направления и скорости ветра 897<br>CL31<br>Латчик высоты облаков<br>265<br>TCHT300<br>Датчик температуры поверхности почвы 789-2015<br><b>PMT16</b><br>Датчик атмосферного давления<br>741<br>AMK<br>Метеостанция<br>456<br>BARO-1<br>587<br>Датчик атмосферного давления<br><b>HMP155</b><br>Датчик температуры и влажности воздуха 895<br>TCHT300<br>Датчик температуры поверхности почвы 856-2015<br><b>MKC</b><br>Комплекс метеорологический специальный 0246<br>HMP45D<br>Датчик температуры и влажности воздуха E0230033<br>RM Young 05103 Датчик направления и скорости ветра 86865<br><b>PTB220</b><br>Датчик атмосферного давления<br>D4120009 | Каналы (метеорологические параметры)<br>√ Канал: направление воздушного потока<br>- Ианал: скорость воздушного потока<br>□ П (ТСПТ300) Датчик температуры поверхности почвы № 789-2015<br>- Ианал: температура почвы<br>□ (ВАRО-1) Датчик атмосферного давления № 587<br>- Ианал: атмосферное давление<br>白-□ (НМР155) Датчик температуры и влажности воздуха № 895<br>- Ианал: относительная влажность воздуха<br>- Канал: температура воздуха<br>Эталонные СИ |
| TCHT300<br>Датчик температуры поверхности почвы 0634-1-19<br><b>OML201</b><br>D521007<br>Преобразователь измерительный<br>$BPC-1$<br>Латчик атмосферного давления<br>0508761<br>HMP45D<br>Датчик температуры и влажности воздуха 2658-956                                                                                                    | √ (ЗПВ-1) Задатчик скорости ветра № 2569-8974<br>П (Fluke 9190A-P) Сухоблочный калибратор низкотемператур<br>√ (STS100 А901) Угловой термометр № 608239-07<br>V (БОП-1М-2) Барометр № 165-8974<br>(HF52) Rotronic HygroPalm Nº 0568-5987<br>(HP22-A) Rotronic Hygropalm Nº 2658-9586<br>  (АТС-125В) Калибратор температуры № 554527-00004<br>Периодическая<br>Вид поверки<br>В поверку                                                                         |
|                                                                                                    | Задания на поверку<br>$R$ 21<br>TCHT300<br>789-2015<br>14.07.2016 256-985<br>Периодическая Иванов Б.Б.<br>$R = 26$<br>$EPC-1$<br>0508761<br>18.10.2016<br>Периодическая Иванов Б.Б.<br>第 27<br>AMK<br>456<br>28.10.2016<br>Первичная<br><b>Herpos B.B</b><br>P 28<br>HMP45D<br>2658-956<br>23.11.2016<br>Периодическая Петров В.В<br>Удалить                                                                                                    |

Рисунок 11 – Добавление эталонного СИ или оборудования для выполнения поверки в базу.

### **5. Выполнение поверки**

<span id="page-13-0"></span>Выполнение поверки выполняется на вкладке «Поверка» главного окна программы (Рисунок 12). Для выполнения поверки необходимо, чтобы на поверяемое СИ было сформировано задание (п.4).

- 1. Выбрать задание на поверку. Для этого нажать кнопку (Рисунок 12a, кнопка 1) и в появившемся окне выбрать задание.
- 2. Указать номер протокола, номер наклейки, номер свидетельства о певерке, результаты опробования и внешнего осмотра, условия проведения поверки и нажать кнопку «Сохранить» (Рисунок 12a, кнопка 2).
- 3. В списке каналов выбрать поверяемый канал (Рисунок 12 a, окно 3).
- 4. Выбрать способ показаний ввода для поверяемого и эталонного СИ («ввод показаний вручную» или «автоматический»), в случае, если выбран ввод показаний автоматический, то необходимо указать способ и параметры подключения (TCP/IP или Com-порт, номер порта, IP адрес).
	- Если ввод показаний осуществляется автоматически, выбрать в таблице результатов показаний строку с точкой поверки, нажать кнопку «Старт» (Рисунок 12б, кнопка 4), дождаться стационарного режима, нажать кнопку «Стоп» (Рисунок 12б, кнопка 5) и записать результаты измерений в таблицу (Рисунок 12б, кнопка 8), сохранить показания (Рисунок 12б, кнопка 6).
	- Если ввод показаний осуществляется вручную, выбрать в таблице результатов показаний строку с точкой поверки, ввести значение (Рисунок 12б, поля ввода 10) и записать результаты измерений в таблицу (Рисунок 12б, кнопка 8), сохранить показания (Рисунок 12б, кнопка 6).
- 5. По завершении поверки всех каналов СИ указать пригодность СИ к эксплуатации (Рисунок 12 a, кнопки выбора 7) и нажать кнопку «Сохранить» (Рисунок 12 a, кнопка 2). Если поверка всех каналов не завершена выбрать «Не поверен».

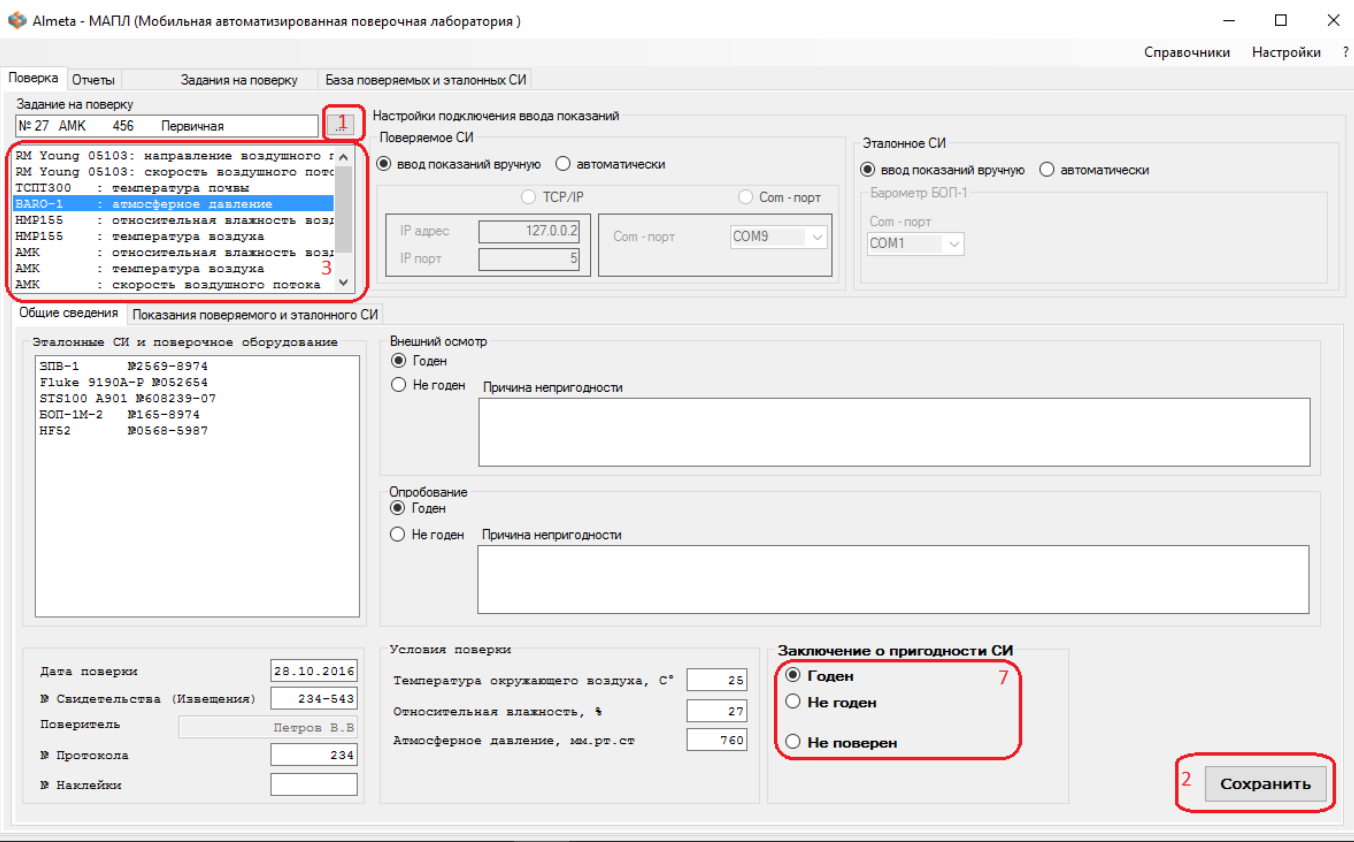

Рисунок 12a – Окно выполнения поверки (общие сведения).

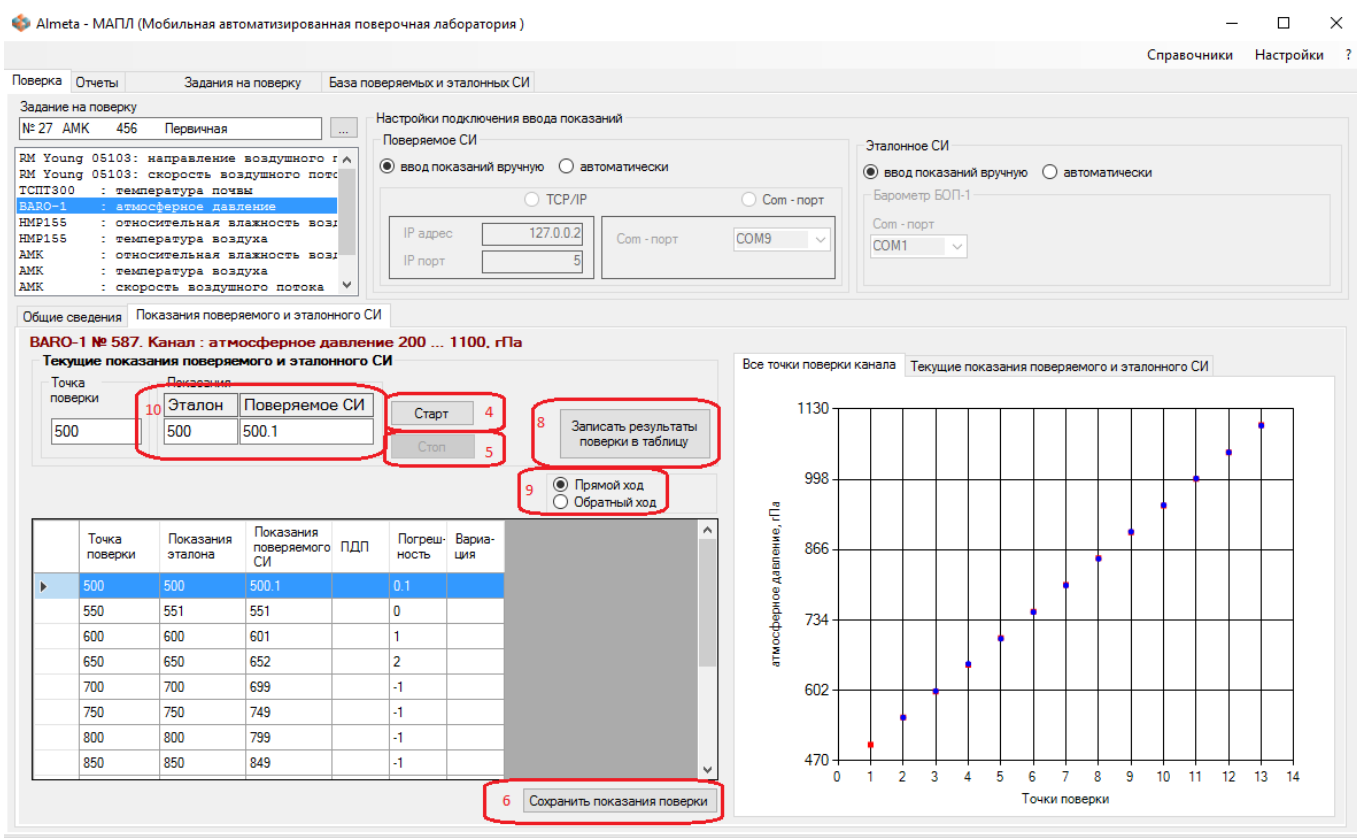

Рисунок 12б– Окно выполнения поверки (показания поверяемого и эталонного СИ).

### **6. Отчеты**

#### <span id="page-15-0"></span>**6.1 Протоколы поверки**

<span id="page-15-1"></span>Программный комплекс обеспечивает формирование протоколов поверки в формате Excel. Формирование протоколов поверки выполняется на вкладке «Отчеты»  $\rightarrow$  «Протоколы поверки» (Рисунок 13) .

Для формирования протокола необходимо в окне со списком поверенных СИ (Рисунок 13, окно 1) выбрать СИ и нажать на кнопку «Сформировать протокол». В окне со списком протоколов (Рисунок 13, окно 2) отображаются имена файлов сформированных протоколов. Сами файлы протоколов в формате Excel формируются в папке «…\Reports\Протоколы», в папке где установлен программный комплекс.

*Например: Програмный комплекс может быть установлен в папку «C:\ProgramFiles(x86)\Mapl», тогда путь к файлам с протоколами будет такой : «C:\ProgramFiles(x86)\Mapl*\Протоколы*».*

Файл с протоколом можно открыть двойным кликом мышки на имени файла в списке.

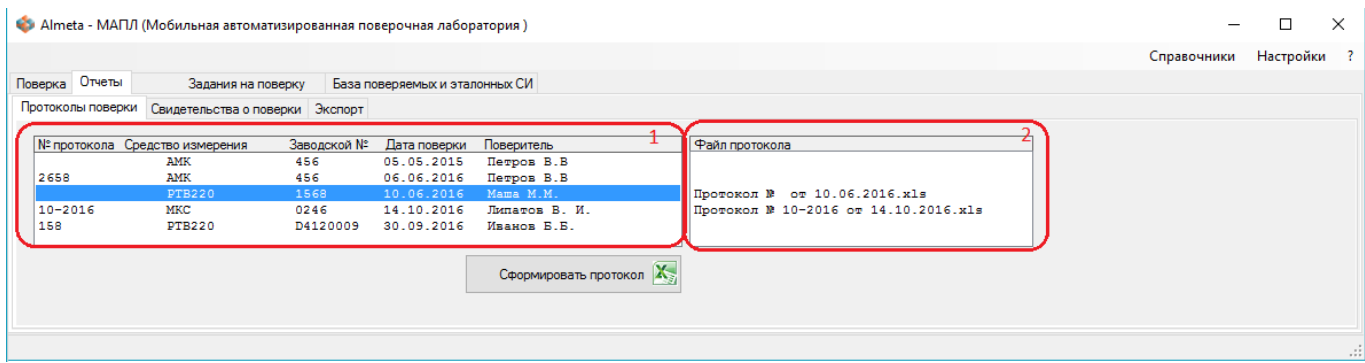

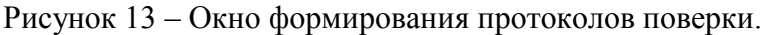

Протоколы формируются на основании шаблона протокола. Шаблон протокола имеет имя файла Protocol\_Template.xls и расположен в папке, где установлен программный комплекс. В шаблон можно вносить изменения для отображения статических сведений. Например, реквизиты организации поверки.

#### **6.2 Свидетельства о поверки**

<span id="page-15-2"></span>Программный комплекс обеспечивает формирование свидетельства о поверки в формате Excel. Формирование протоколов поверки выполняется на вкладке «Отчеты»  $\rightarrow$  «свидетельства о поверки» (Рисунок 14) .

Для формирования протокола необходимо в окне со списком поверенных СИ (Рисунок 14, окно 1) выбрать СИ и нажать на кнопку «Сформировать свидетельство». В окне со списком свидетельств (Рисунок 14, окно 2) отображаются имена файлов сформированных свидетельств. Сами файлы свидетельств в формате Excel формируются в папке «…\Reports\Свидетельства», в папке где установлен программный комплекс.

*Например: Програмный комплекс может быть установлен в папку «C:\ProgramFiles(x86)\Mapl», тогда путь к файлам с протоколами будет такой : «C:\ProgramFiles(x86)\Mapl\Reports*\Свидетельства*».*

Файл свидетельств можно открыть двойным кликом мышки на имени файла в списке.

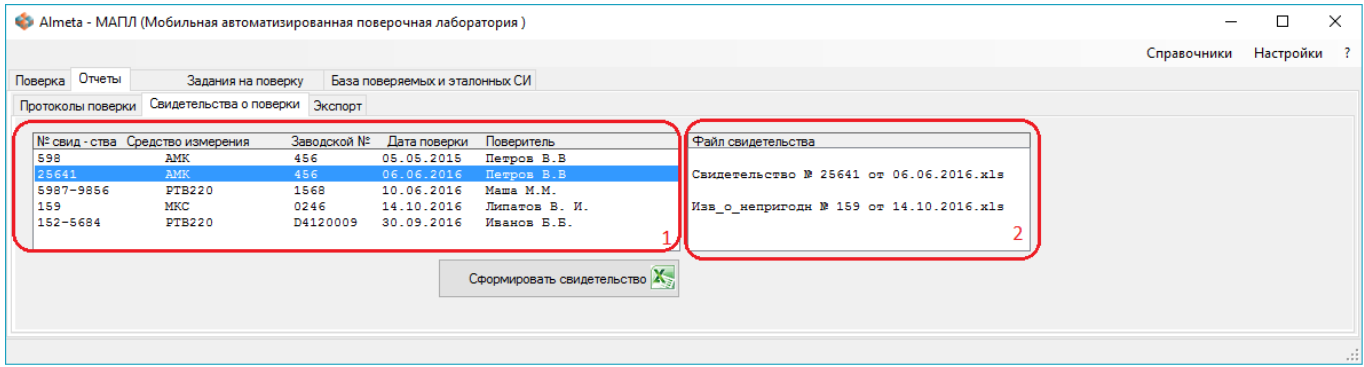

Рисунок 14 – Окно формирования свидетельства о поверки.

Свидетельства формируются на основании шаблона. Шаблон свидетельств имеет имя файла Certificate\_Template.xls и расположен в папке, где установлен программный комплекс. В шаблон можно вносить изменения для отображения статических сведений.

В случае, если СИ по результатам поверки признано не пригодным к использованию, то формируется извещение о непригодности. Шаблон извещения о непригодности Notice Template.xls.

#### **6.3 Формирование отчетов для предоставления результатов поверки в Росстандарт**

<span id="page-16-0"></span>Программный комплекс обеспечивает формирование файлов пакетной загрузки для предоставление отчетов в Ростандарт. Формирование файлов пакетной загрузки выполняется на вкладке «Отчеты»  $\rightarrow$  «Экспорт» (Рисунок 15).

Для формирования файлов в окне со списком поверенных СИ (Рисунок 15, окно 1) необходимо выбрать СИ и добавить нажав кнопку (Рисунок 15, кнопка 3) в таблицу для формирования файла. В поля таблицы (Рисунок 15, окно 2) можно внести недостающую информацию вручную. По завершении формирования таблицы для файла пакетной загрузки нажать кнопку (Рисунок 15, кнопка 4).

Файл пакетной загрузки для предоставления результатов поверки в Росстандарт формируется в формате csv в папке в папке «…\Export Files», в папке где установлен программный комплекс.

*Например: Програмный комплекс может быть установлен в папку «C:\ProgramFiles(x86)\Mapl», тогда путь к файлам с протоколами будет такой : «C:\ProgramFiles(x86)\Mapl\ Export Files».*

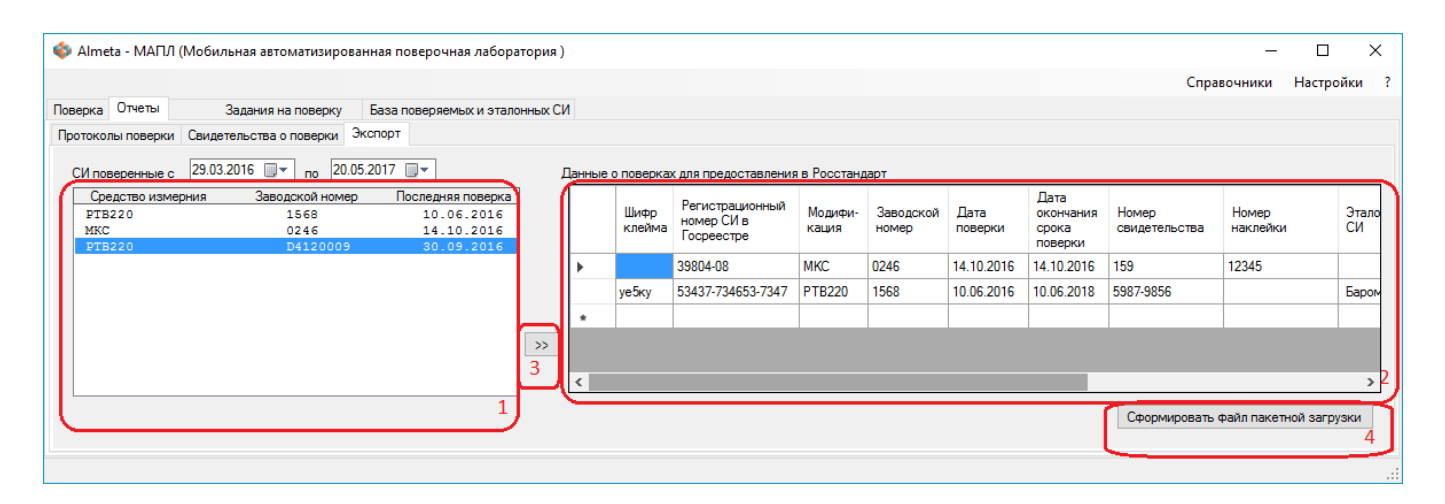

Рисунок 15 – Окно файлов пакетной загрузки для отправки в Росстандарт.